#### <span id="page-0-0"></span>John Perry

Interactive [worksheets](#page-2-0)

[Interactive](#page-9-0) objects

[Detailed](#page-17-0) example

[Summary](#page-29-0)

## MAT 305: Mathematical Computing Interactive worksheets in Sage

### John Perry

University of Southern Mississippi

Spring 2016

**KORKAR KERKER DRAM** 

## Outline

**KORKAR KERKER DRAM** 

#### MAT 305: [Mathematical](#page-0-0) Computing

### John Perry

Interactive [worksheets](#page-2-0)

[Interactive](#page-9-0) objects

[Detailed](#page-17-0) example

[Summary](#page-29-0)

### **1** [Interactive worksheets](#page-2-0)

2 [Interactive objects](#page-9-0)

### **3** [Detailed example](#page-17-0)

### 4 [Summary](#page-29-0)

### You should be in worksheet mode to repeat the examples.

#### <span id="page-2-0"></span>John Perry

Interactive [worksheets](#page-2-0)

[Interactive](#page-9-0) objects

[Detailed](#page-17-0) example

[Summary](#page-29-0)

### **1** [Interactive worksheets](#page-2-0)

**2** [Interactive objects](#page-9-0)

<sup>3</sup> [Detailed example](#page-17-0)

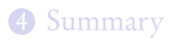

## Outline

K ロ X K 個 X K ミ X K ミ X コ X Y Q Q Q

#### John Perry

Interactive [worksheets](#page-2-0)

objects

[Detailed](#page-17-0) example

[Summary](#page-29-0)

## Interactive worksheets?

**KO KA KO KE KE KA HE KO KO** 

An interactive worksheet allows a user to visualize and manipulate concepts in a hands-on fashion.

- buttons, sliders, checkboxes
- graphics updated immediately or on demand

John Perry

Interactive [worksheets](#page-2-0)

objects

[Detailed](#page-17-0) example

[Summary](#page-29-0)

# Creating interactive worksheets

**KO KA KO KE KE KA HE KO KO** 

"Function decorator": @interact

- Place immediately before definition of function
- Formal argument list consists of interact objects
	- input box
	- slider
	- checkbox
	- dropdown menu
	- buttons
	- color selector

## Example

**KO KA KO KE KE KA HE KO KO** 

#### MAT 305: [Mathematical](#page-0-0) Computing

#### John Perry

#### Interactive [worksheets](#page-2-0)

[Interactive](#page-9-0) objects

[Detailed](#page-17-0) example

[Summary](#page-29-0)

```
sage: @interact
       def i_deriv(f=input_box(label='$f$')):
          if (f \mid = \text{None}):
            print 'The derivative of ', f,
                   'is', diff(f)
```
# Example

**KO KA KO KE KE KA HE KO KO** 

#### MAT 305: [Mathematical](#page-0-0) Computing

#### John Perry

#### Interactive [worksheets](#page-2-0)

objects

[Detailed](#page-17-0) example

[Summary](#page-29-0)

### sage: @interact def i\_deriv(f=input\_box(label='\$f\$')): if  $(f \mid = \text{None})$ : print 'The derivative of ', f,

```
'is', diff(f)
```
 $f\left(x**5-3*x*cos(x)\right)$ 

The derivative of  $x^5$  -  $3*x*cos(x)$  is  $5*x^4 + 3*x*sin(x) - 3*cos(x)$ 

#### John Perry

Interactive [worksheets](#page-2-0)

objects

[Detailed](#page-17-0)

[Summary](#page-29-0)

# Something more visual

```
sage: xmin, xmax = -1, 1
sage: @interact
       def i_tan_norm(f=input_box(label='$f$'),
           x0=slider(xmin,xmax,label='$x_0$',
           step_size=1/10,default=0)):
         if f = None and f = '':
           y0 = f(x=x0)mtan = (diff(f))(x=x0)mmor<sub>m</sub> = -1/mtanfplot = plot(f, xmin, xmax, color='black')tan_plot = plot(mtan*(x-x0)+y0,xmin,xmax)norm\_plot = plot(mnorm*(x-x0)+y0, xmin,xmax,color=(0.8,0.8,0.8))
           show(fplot+tan_plot+norm_plot,ymin=-1,
                ymax=1,aspect_ratio=1)
```
John Perry

Interactive [worksheets](#page-2-0)

[Interactive](#page-9-0) objects

[Detailed](#page-17-0) example

[Summary](#page-29-0)

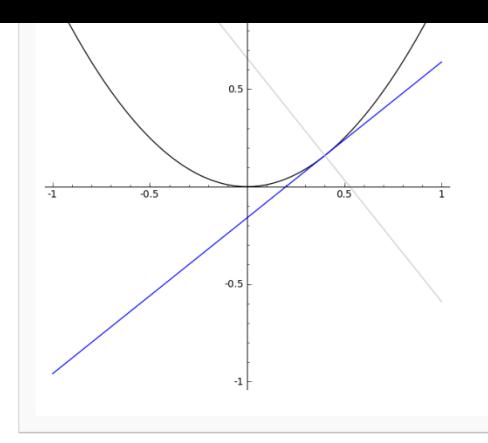

イロトメ 御 トメ 君 トメ 君 トッ 君

 $2990$ 

#### <span id="page-9-0"></span>John Perry

Interactive [worksheets](#page-2-0)

[Interactive](#page-9-0) objects

[Detailed](#page-17-0) example

[Summary](#page-29-0)

### **1** [Interactive worksheets](#page-2-0)

2 [Interactive objects](#page-9-0)

<sup>3</sup> [Detailed example](#page-17-0)

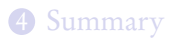

## Outline

K ロ ▶ K @ ▶ K 할 ▶ K 할 ▶ . 할 . 9 Q Q\*

# Usage

**KOD KARD KED KED DRAM** 

#### MAT 305: **[Mathematical](#page-0-0)** Computing

### John Perry

Interactive [worksheets](#page-2-0)

[Interactive](#page-9-0) objects

[Detailed](#page-17-0) example

[Summary](#page-29-0)

- argument to interactive function
- $id = object(options)$  where
	- $\bullet$  *id* is an argument for the value of the object
	- *object* is one of the object commands given below
	- *options* specify object's properties
		- two options common to all objects

John Perry

[worksheets](#page-2-0)

[Interactive](#page-9-0) objects

[Detailed](#page-17-0) example

[Summary](#page-29-0)

# Command options for all objects

- label  $=$  *label* a string that labels the object
	- limited LATFX (latex() command can be useful!)
	- compare  $label='x_0', label='$ \$x\_0\$'

**KOD KARD KED KED DRAM** 

• default  $= value$ the default value of the object, if any

#### John Perry

Interactive [worksheets](#page-2-0)

[Interactive](#page-9-0) objects

[Detailed](#page-17-0) example

[Summary](#page-29-0)

## The input\_box() command

input\_box(options) where options include

• width: width of box (# letters)

User enters text (function, number, etc.)

### Example

 $f = input_{box(label} = '$ \$f\$',default=x\*cos(x),width=10)

**KOD KARD KED KED DRAM** 

### John Perry

[worksheets](#page-2-0)

[Interactive](#page-9-0) objects

[Detailed](#page-17-0) example

[Summary](#page-29-0)

# The slider() command

slider(*options*) where *options* include

- continuous slider?
	- start: minimum value of slider
	- stop: maximum value of slider
- discrete slider? two ways
	- **1** list of values: start, no stop
	- **2** range and step size: start, stop, step

User slides knob across line to select value

### Example

$$
x0 = silder(label=' $x_0$', vmin=-1, vmax=1,default=0, step_size=1/10)
$$

John Perry

Interactive [worksheets](#page-2-0)

[Interactive](#page-9-0) objects

[Detailed](#page-17-0) example

[Summary](#page-29-0)

## The checkbox() command

**KO KA KO KE KE KA HE KO KO** 

checkbox(options)

• User sets boolean (on/off or True/False) value

### Example

```
show_tangent = checkbox(label='show tangent',
                         default=True)
```
### Choosers

**KORKAPRADER DE VOOR** 

[worksheets](#page-2-0)

MAT 305: **[Mathematical](#page-0-0)** Computing John Perry

[Interactive](#page-9-0) objects

[Detailed](#page-17-0) example

[Summary](#page-29-0)

### selector (*options*) where *options* include

- values: list of values or (value, label) pairs
- buttons: draw buttons, not a drop-down menu, if True
- nrows, ncols: number of rows or columns of buttons
- width: set all buttons to same length (in characters)

User chooses one of several options

### Example

```
function = selector(values=['normal line',
                             'tangent line',
                             'both','neither'])
```
#### John Perry

[worksheets](#page-2-0)

**[Interactive](#page-9-0)** objects

[Detailed](#page-17-0) example

[Summary](#page-29-0)

# Color selector

**KOD KARD KED KED DRAM** 

Color(*color definition*) where

- color definition is
	- a recognized name for a color
	- an rgb triplet
	- a hex string (don't worry about this one unless you already know what I mean)
- "common" options do not work with this object

User manipulates color using string, circle, box

### Example

 $col = Color(0.0.1)$ 

#### <span id="page-17-0"></span>John Perry

Interactive [worksheets](#page-2-0)

[Interactive](#page-9-0) objects

[Detailed](#page-17-0) example

[Summary](#page-29-0)

### **1** [Interactive worksheets](#page-2-0)

**2** [Interactive objects](#page-9-0)

### <sup>3</sup> [Detailed example](#page-17-0)

4 [Summary](#page-29-0)

### Outline

イロト(御) イヨト イヨト 一番…

 $2990$ 

## Example problem

**KOD KARD KED KED DRAM** 

### John Perry

Interactive [worksheets](#page-2-0)

[Interactive](#page-9-0) objects

[Detailed](#page-17-0) example

[Summary](#page-29-0)

### Problem

Given f, a, b, and n, use n rectangles to approximate  $\int_a^b f(x) dx$ . Use left endpoints to approximate the height of each rectangle.

#### John Perry

Interactive [worksheets](#page-2-0)

[Interactive](#page-9-0) objects

[Detailed](#page-17-0) example

[Summary](#page-29-0)

## Function definition

K ロ ▶ K @ ▶ K 할 ▶ K 할 ▶ . 할 . 9 Q Q\*

How can we make this interactive? Let user define:

- $f$ ,  $a$ ,  $b$  as input boxes
- $n$  as slider from 2 to 10
- color of boxes

### John Perry

[worksheets](#page-2-0)

[Detailed](#page-17-0) example

[Summary](#page-29-0)

# Function definition

### How can we make this interactive? Let user define:

- $f$ ,  $a$ ,  $b$  as input boxes
- $\bullet$  n as slider from 2 to 10
- color of boxes
- ∴ function definition:

```
@interact
def
i_left_sums(f=input_box(default=x**2,label='$f$'),
            a=input_box(default=0,label='$a$'),
            b=input_box(default=1,label='$b$'),
            n=slider(start=range(2,11),default=2,
                     label='sn$').
            boxcolor=Color(0.5,0.5,0.5)):
```
#### John Perry

Interactive [worksheets](#page-2-0)

[Interactive](#page-9-0) objects

[Detailed](#page-17-0) example

[Summary](#page-29-0)

## Avoid complicated functions

**KORKAPRADER DE VOOR** 

Major subtasks  $\longrightarrow$  functions:

- left\_Riemann\_sum() to approximate area
- left\_Riemann\_rectangles() to make plots

#### John Perry

[worksheets](#page-2-0)

objects

[Detailed](#page-17-0) example

[Summary](#page-29-0)

## Approximating area

**KOD KARD KED KED DRAM** 

- Already solved approximation of  $\int_a^b f(x) dx$  using left endpoints. Reuse old work!
- Prior to @interact, paste old left Riemann sum code.

```
def left_Riemann_sum(f, a, b, n, x=x):
 Delta x = (b-a)/nL = range(n)S = 0for i in L:
    xi = a + i *Delta xS = S + f({x:xi}) * \Delta xreturn S
```
#### John Perry

Interactive [worksheets](#page-2-0)

[Interactive](#page-9-0) objects

[Detailed](#page-17-0) example

[Summary](#page-29-0)

• plotting  $f$  is easy  $fplot = plot(f, a, b)$ 

## **Graphics**

K ロ ▶ K @ ▶ K 할 ▶ K 할 ▶ . 할 . 9 Q Q\*

## Graphics

**KOD KARD KED KED DRAM** 

MAT 305: **[Mathematical](#page-0-0)** Computing

### John Perry

Interactive [worksheets](#page-2-0)

[Detailed](#page-17-0) example

[Summary](#page-29-0)

- plotting  $f$  is easy  $fplot = plot(f, a, b)$
- plotting rectangles: use polygon2d() command polygon2d([lower\_left, upper\_left, upper  $right)$ , lower  $right]$ )
- use for loop to combine rectangles into plot

## Graphics

#### MAT 305: **[Mathematical](#page-0-0)** Computing

### John Perry

[worksheets](#page-2-0)

[Detailed](#page-17-0) example

[Summary](#page-29-0)

```
• plotting f is easy
  fplot = plot(f, a, b)
```
- plotting rectangles: use polygon2d() command polygon2d([lower\_left, upper\_left, upper right, lower right])
- use for loop to combine rectangles into plot combo = fplot

```
L = range(n)
```

```
for i in L:
```

```
xi = a + i *Delta_x
```

```
yi = f(x)
```
 $\text{comb} = \text{comb} + \text{polygon2d}([\text{(xi}, 0), (\text{xi}, \text{yi}),$  $(xi+Delta_x,yi), (xi+Delta_x,0)],$ color=boxcolor,alpha=0.75)

#### John Perry

[worksheets](#page-2-0)

objects

[Detailed](#page-17-0) example

[Summary](#page-29-0)

# Encapsulate as function

**KORKAR KERKER DRAM** 

Also prior to @interact:

### def left\_Riemann\_rectangles(f,a,b,n,x=x,boxcolor='red'):  $fplot = plot(f, a, b)$ combo = fplot  $Delta_x = (b-a)/n$  $L = range(n)$ for i in L:  $xi = a + i *Delta x$  $yi = f({x:xi})$  $\text{combo} = \text{combo} + \text{polygon2d}([\text{(xi,0}),(\text{xi},\text{yi}),$  $(xi+Delta_x,yi), (xi+Delta_x,0)],$ color=boxcolor,alpha=0.75)

return combo

#### John Perry

[worksheets](#page-2-0)

objects

[Detailed](#page-17-0) example

[Summary](#page-29-0)

```
Combine pieces
```
**KO KA KO KE KE KA HE KO KO** 

```
Call both from i_left_sums():
@interact
def i_left_sums(f=input_box(default=x**2),
                 ...
                 boxcolor=Color(0.5,0.5,0.5)):
  approx = left-Riemann_sum(f, a, b, n)riemann_plot = left_Riemann_rectangles(f, a, b, n,boxcolor)
  show(riemann_plot)
```

```
print approx
```
#### John Perry

Interactive [worksheets](#page-2-0)

[Interactive](#page-9-0) objects

[Detailed](#page-17-0) example

[Summary](#page-29-0)

### $f \overline{x^2}$  $a$   $o$  $b\sqrt{1}$  $\overline{2}$  $\mathbf{n}$ boxcolor #7f7f7f  $\Box$  $1<sub>1</sub>$  $0.8$  $0.6$  $0.4$  $0.2$  $0.2$  $0.4$  $0.8$  $0.6$  $\overline{1}$  $x^2$

# The final product

K ロ ▶ K @ ▶ K 할 ▶ K 할 ▶ 이 할 → 9 Q Q\*

#### <span id="page-29-0"></span>John Perry

Interactive [worksheets](#page-2-0)

[Interactive](#page-9-0) objects

[Detailed](#page-17-0) example

[Summary](#page-29-0)

### **1** [Interactive worksheets](#page-2-0)

<sup>2</sup> [Interactive objects](#page-9-0)

<sup>3</sup> [Detailed example](#page-17-0)

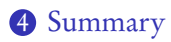

## Outline

イロト(御) イヨト イヨト 一番…  $299$ 

## Summary

**KO KA KO KE KE KA HE KO KO** 

<span id="page-30-0"></span>MAT 305: **[Mathematical](#page-0-0)** Computing

### John Perry

Interactive [worksheets](#page-2-0)

objects

[Detailed](#page-17-0) example

[Summary](#page-29-0)

- Interactive worksheets help user visualize, manipulate concepts
- Use @interact function decorator
- Several easy-to-define interface objects
- Break functions into parts
	- easy to read
	- easy to reuse
	- easy to change